# Инструкция по записи на TOPIK

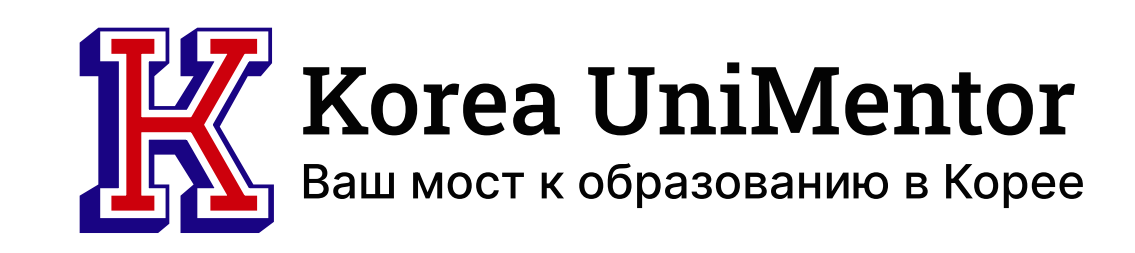

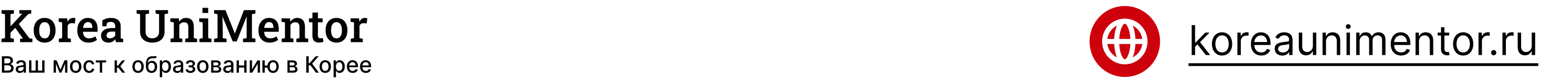

Регистрация на экзамен TOPIK в России:

#### \*ВАЖНО!

За границей, в том числе в России, экзамен проводится всего 2 раза в год - весной в апреле и осенью в октябре. Поэтому следить за обновлением информации о приеме заявок нужно за 3-4 месяца до экзамена, т.е с декабря/с июНя.

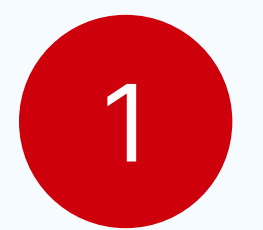

1 Перейти на сайт посольства Кореи в Москве <https://overseas.mofa.go.kr/ru-ru/index.do>

- 2 Открываем вкладку "Новости" и ищем объявление об экзамене или, чтобы было чуть быстрее:
	- ó Заходим на официальный сайт TOPIK www.topik.go.kr и смотрим порядковый номер

#### ближайщего экзамена.

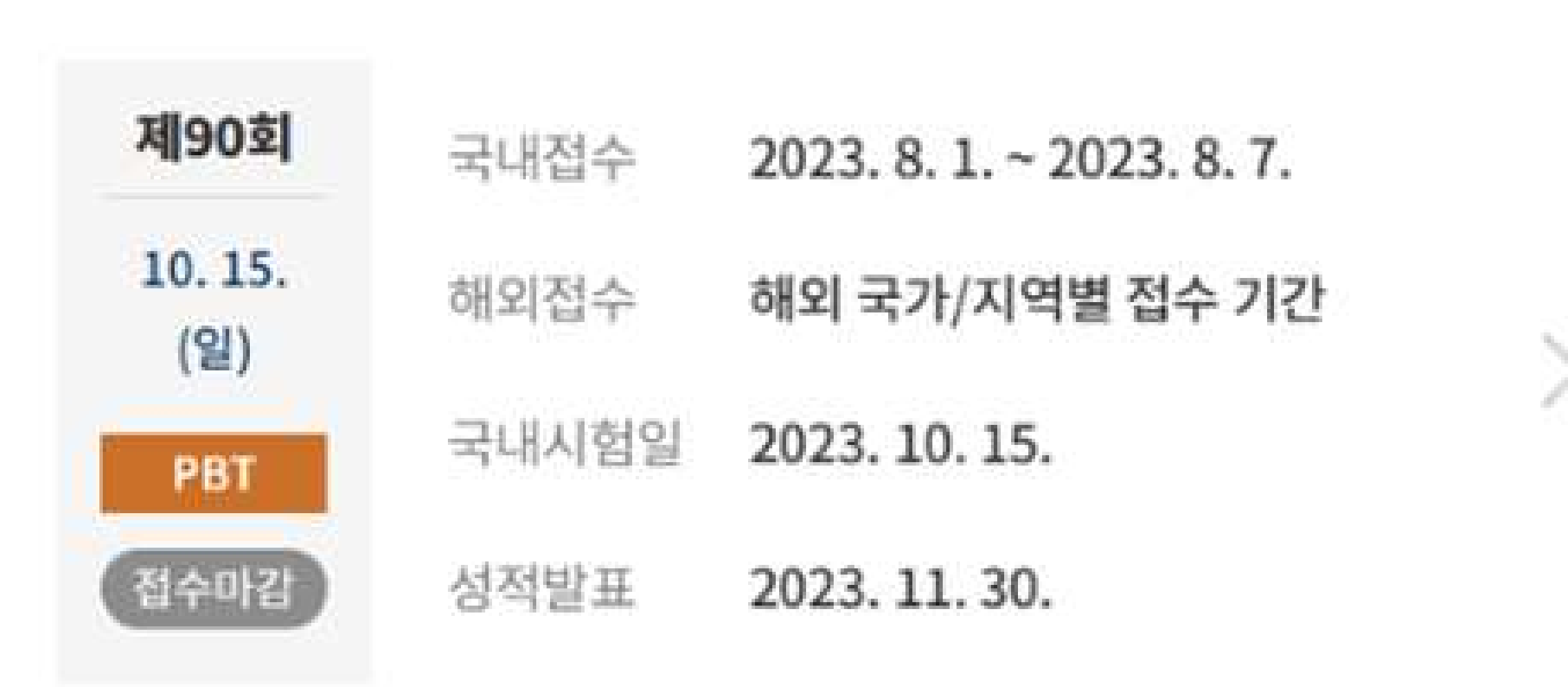

- Тепер
можем быстро найти информацию об этом экзамене на сайте посольства в поиске.
- В поисковую строку на сайте посольства пишем "90-ый Экзамен" и находим нужное объявление.

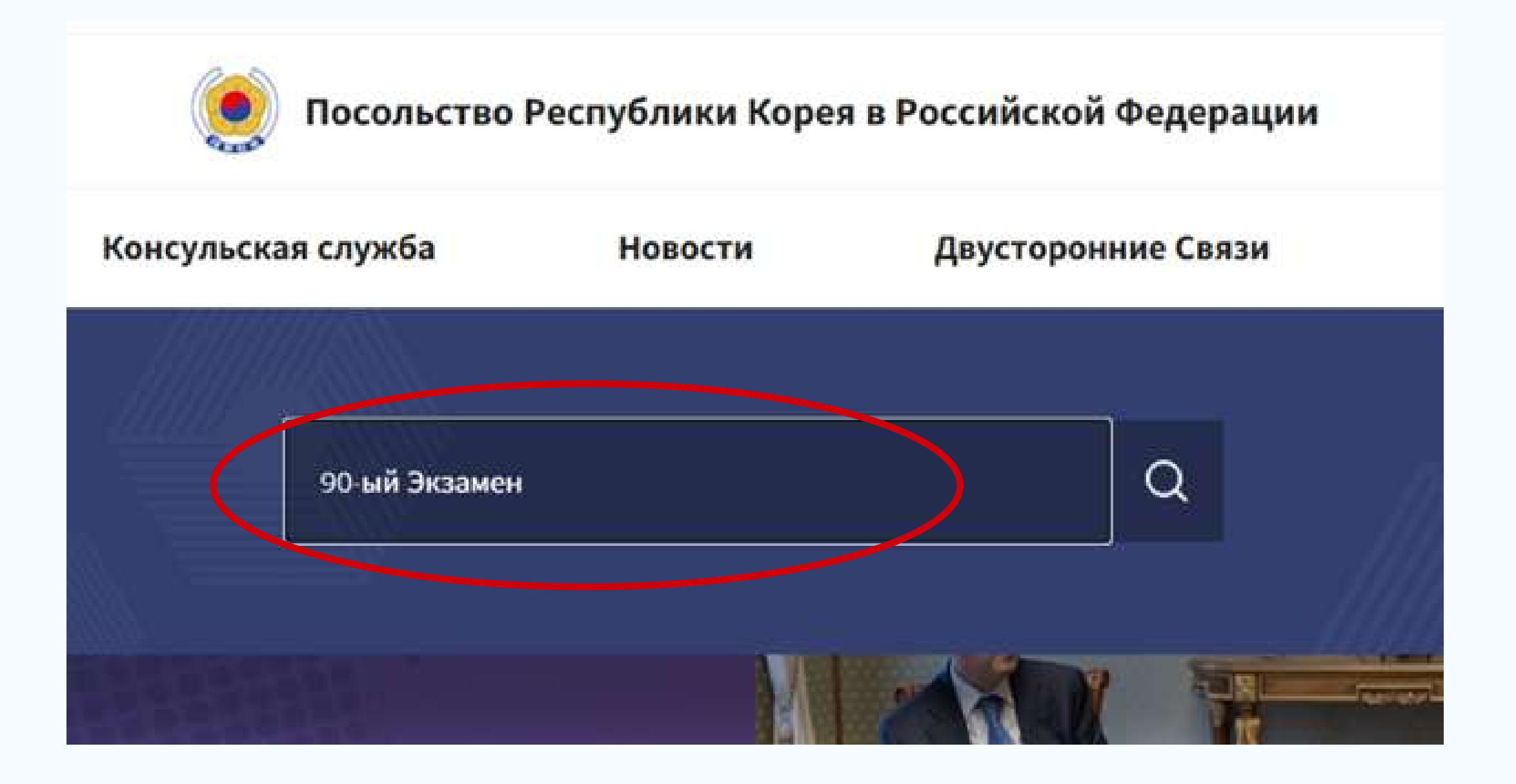

Data (count: 1)

#### • Посольство Республики Корея в Российской Федерации

90-й Экзамен на знание корейского языка ТОРІК (2023 г). Москва, Ростов-На-Дону, Казань

90-й Экзамен на знание корейского языка ТОРІК (2023 г) 1. Д ата проведения: 15.10.2023.(Вс) 2. ... Корейского культурного центра), Казань(Казанский Федеральный Университет) З. Детальную информацию по способам подачи...

• Посольство Республики Корея в Российской Федерации > Новости > Общая Информация [Regist date: 2023.06.27]

3 Из объявления скачиваем нужный вам файл, в зависимости от вашего города проживания и изучаем информацию.

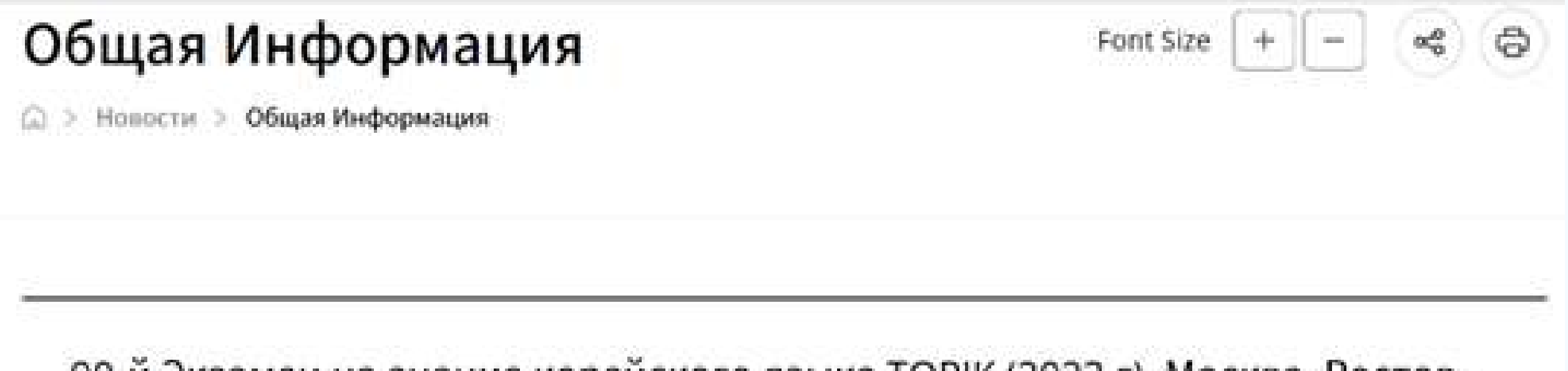

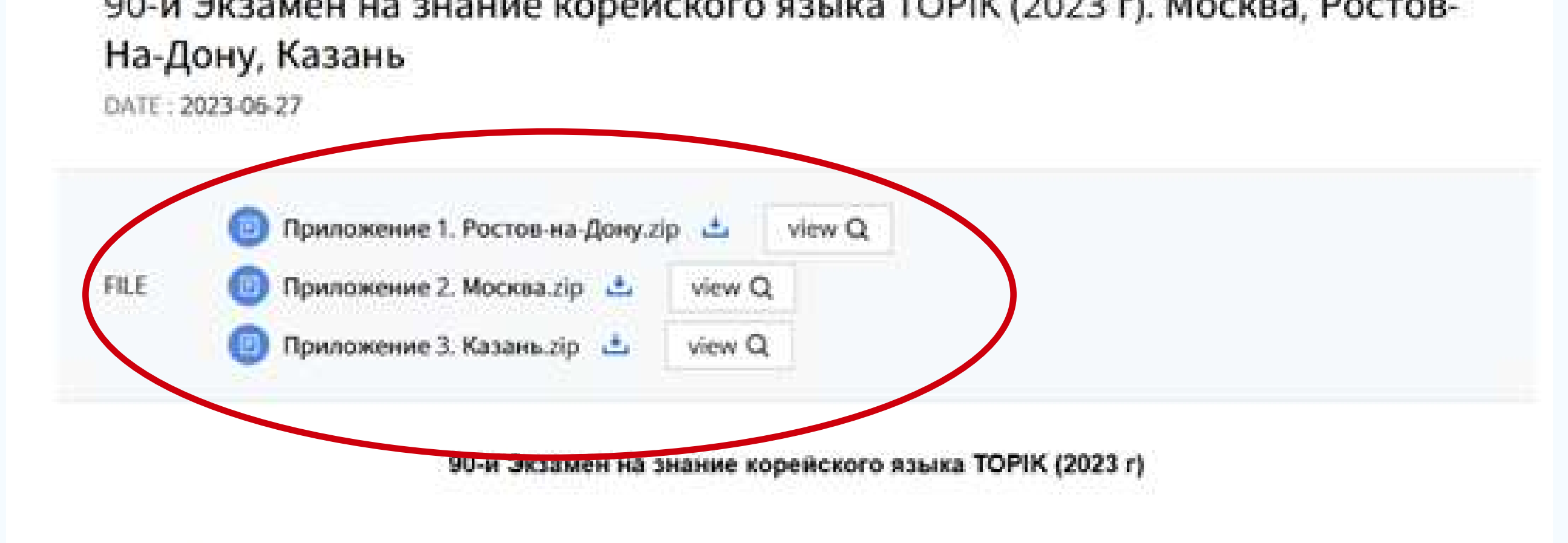

1. Дата проведения: 15. 10. 2023. (Вс)

2. Места проведения: Москва (ГБОУ Школа №17), Ростов-на-Дону (Ростовское Отделение Корейского культурного центра), Казань(Казанский Федеральный Университет)

3. Детальную информацию по способам подачи заявок и местам проведения экзамена Вы можете найти в приложенных файлах.

#### Например:

Для жителей Москвы место приема заявок неизменно происходит по адресу:

г.Москва, ул.Толбухина, д.8, к.3, в актовом зале Московской корейской школы, в будни с 09:00 ~15:00/ обеденное время с 11:30 ~ 12:30 (даты подачи заявок на каждый экзамен отличаются и будут прописаны в этих файлах)

4 Число заявителей не более 420 человек: TOPIK1 -

### 210 человек / TOPIK2 - 210 человек (поэтому приехать дучше заранее)

5 Способ подачи заявок: личное посещение:

- µ Заявления принимаются в порядке очерёдности. В случае подачи заявок через 3-е лицо - толькородители.
- Регистрационный сбор: TOPIK1 – 2,000 руб. /TOPIK2 – 2,500 руб. (оплата возможна только наличными).
- Возврат регистрационного сбора осуществляется согласно внутреннему

#### регламенту школы.

# 6 Документы, которые необходимо иметь при себе

#### при подаче заявки:

- Цветное фото на документы 3х4 (2 шт.);
- Регистрационный сбор;
- (свидетельство о рождении не принимается)
- Документ, удостоверяющий личность

7 Место проведение экзамена: ГБОУШкола №17 по адреу улица Введенкого, дом 32А

Даты результатов экзамена, так же будут прописаны в этом файле.

Сертификат с результатами экзамена вы можете бесплатно скачать на сайте [\(www.topik.go.kr\)](https://www.topik.go.kr)

#### Дата экзамена, время и условия проведения, подробно прописаны в файле. Для примера и понимания, пркреплю файл-пример

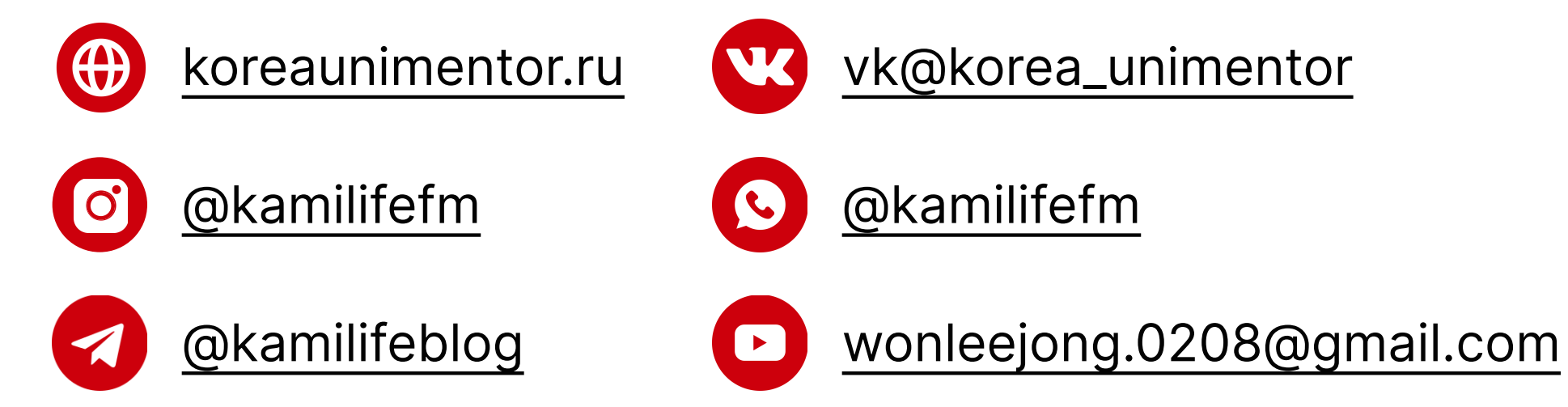

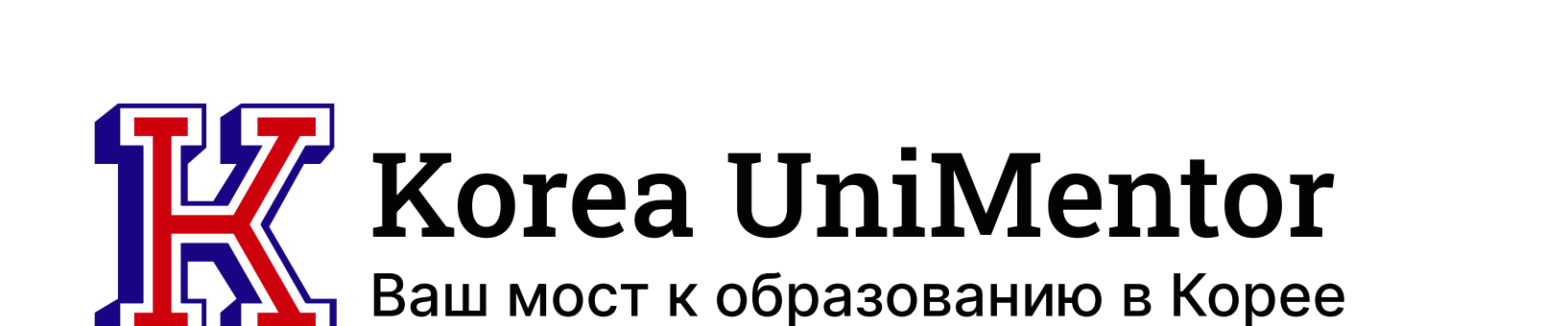

Происходит двумя споcобами - через ваш университет или самостоятельно через официальный сайт [www.topik.go.kr](http://www.topik.go.kr)

#### Регистрация на экзамен в Корее:

1 Переходим на сайт [www.topik.go.kr](https://www.topik.go.kr)  и регистрируемся на сайте

oloir:

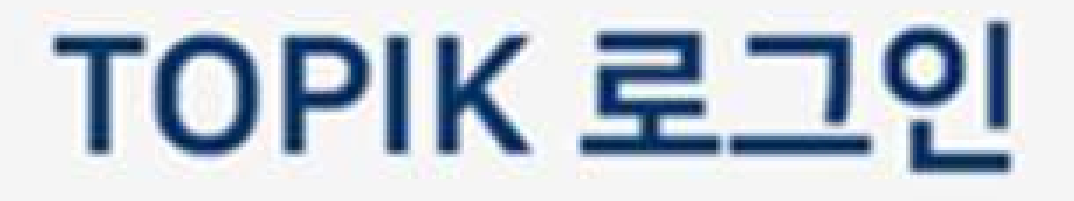

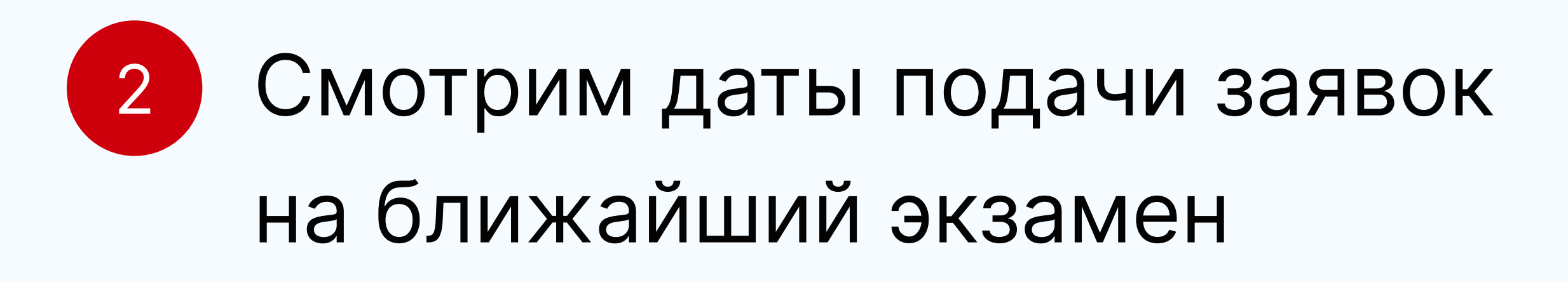

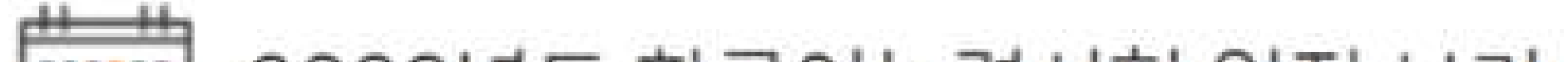

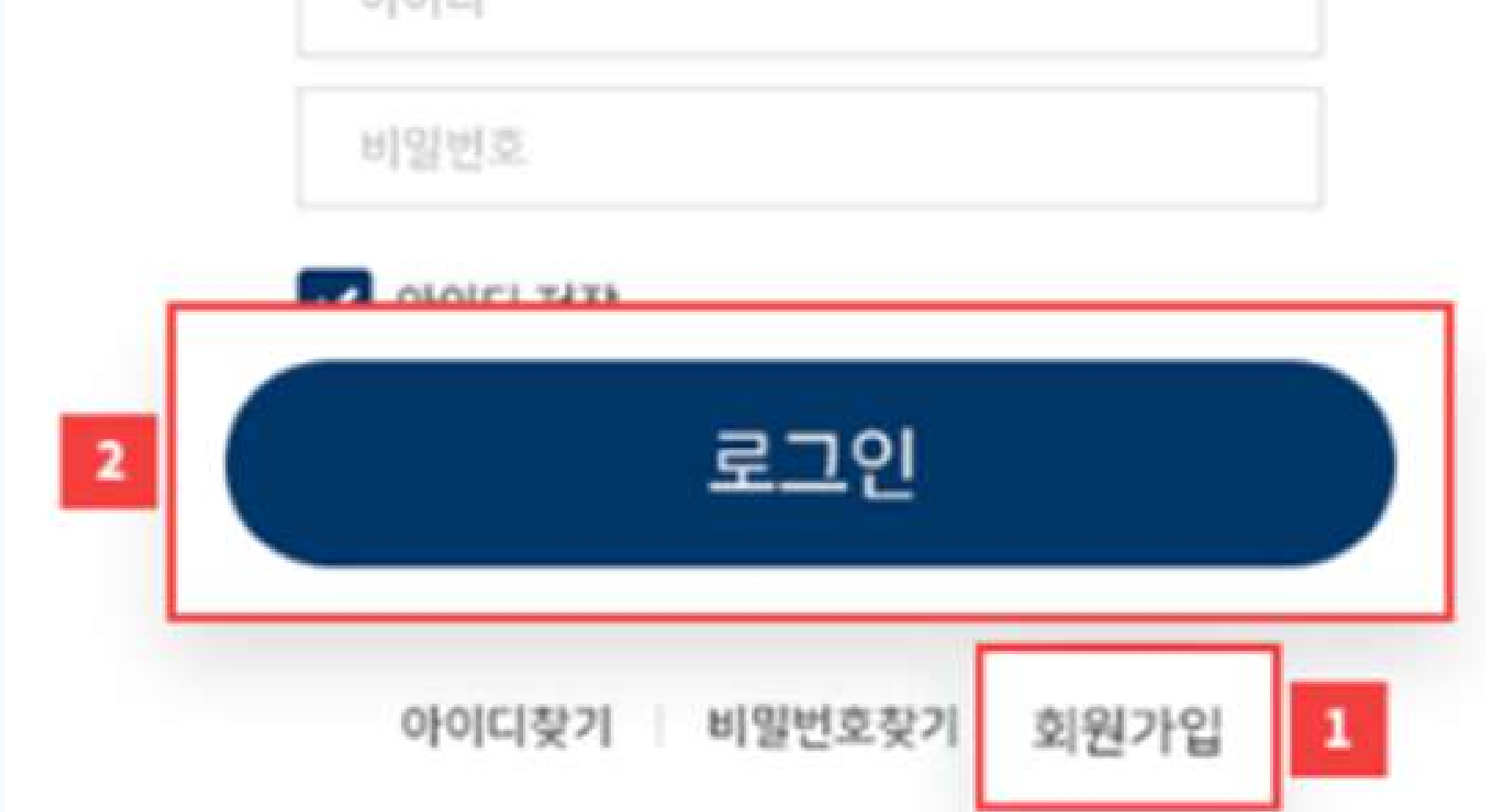

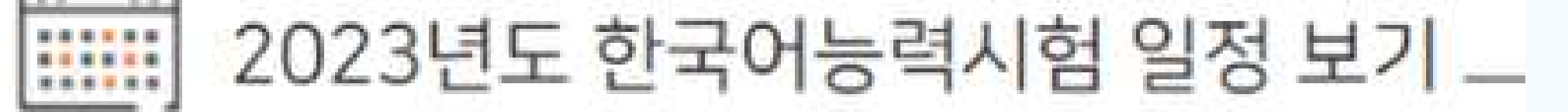

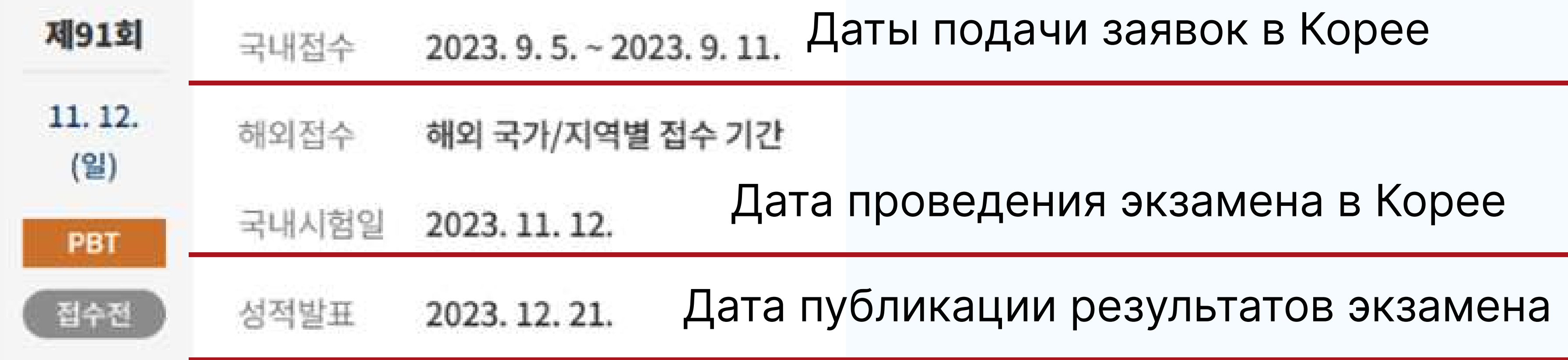

- 3 В день подачи заявок в 10:00 утра заходим на сайт и смотрим в какой день принимают заявки по городам. Например, в первый день - Сеул и близ Сеула, на 2 день - Тэгу и пр., на 3 день начинают принимать заявки в остальные города и о.Чеджу.
- 4 Входим по ранее созданному логину и паролю.
- 5 Выбираем запись на экзамен ("시험접수") и выбираем наш экзамен
	- \* "접수중"; "접수하기" Идет регистрация на экзамен; Записаться на экзамен.
	- \* "접수마감" Запись закрыта/завершена.

6 Выбираем экзамен, на который хотим записаться в зависимости от своего языкового уровня начинающий TOPIK I (с 1 по 2й уровни) или средний, высокий TOPIK II (с 3го по 6й уровни).

Выбираем регион/город и кликаем на поиск, нам выйдет список из университетов в выбранном месте, где можно сдать экзамен.

И кликаем справа активную кнопочку «접수하기»

рядом с интересующим нас ВУЗом.

В крайних окошках будут цифры кол-ва занятых

#### мест и через слеш, общего кол-ва мест в университете на экзамен (если мест уже нет, цифры будут совпадать или будет надпись «접수마감»/ «마감»).

## 7 Далее, мы видим куда мы записались и переходим к заполнению личной информации, ставим галочку в самом низу (согласие на обработку данных)

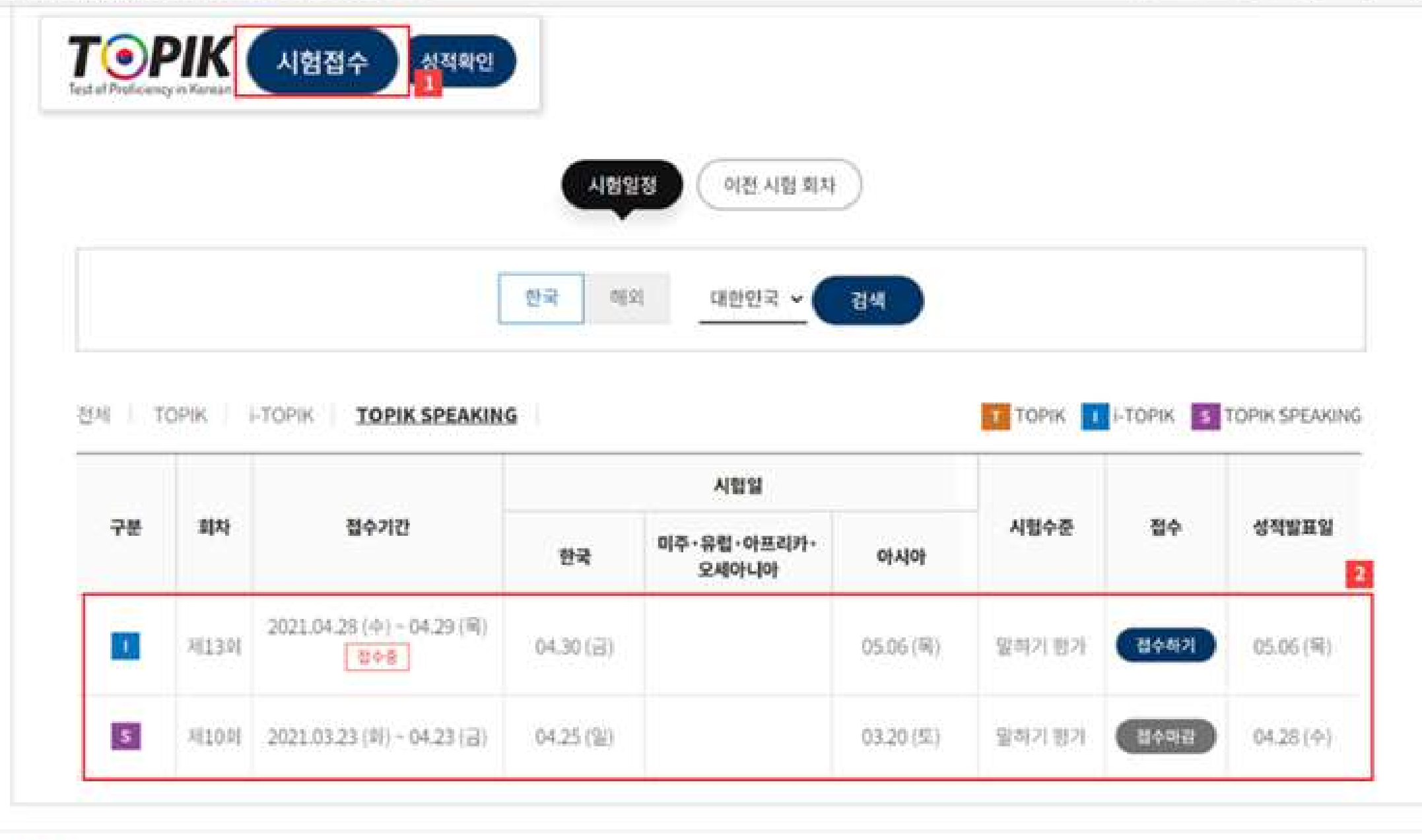

从孤众 田位 早

CHECK POINT

#### и жмем "следующий этап" (다음 단계).

https://www.topik.go.kr/TWGUID/TWGUID0060.do#none

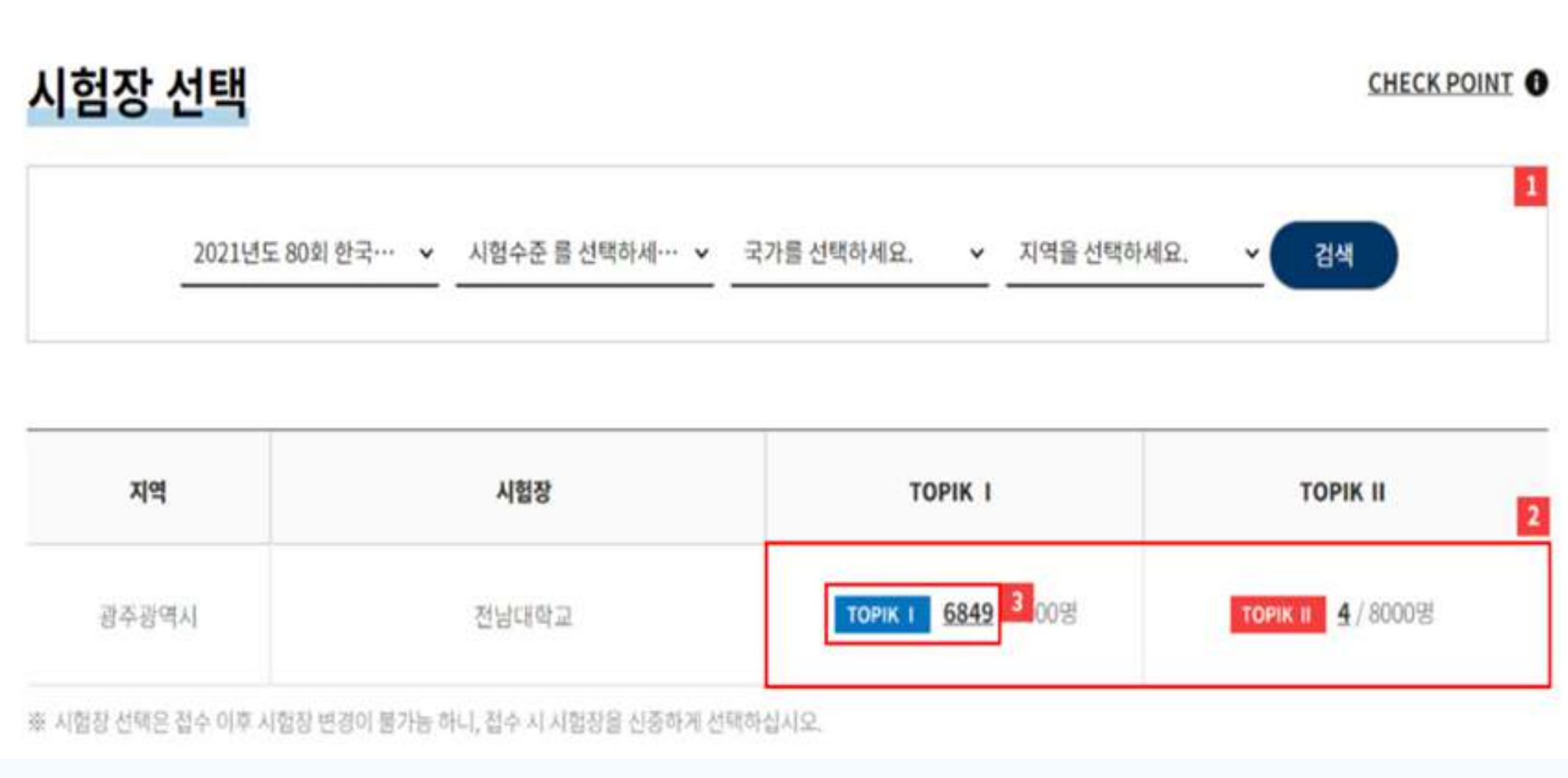

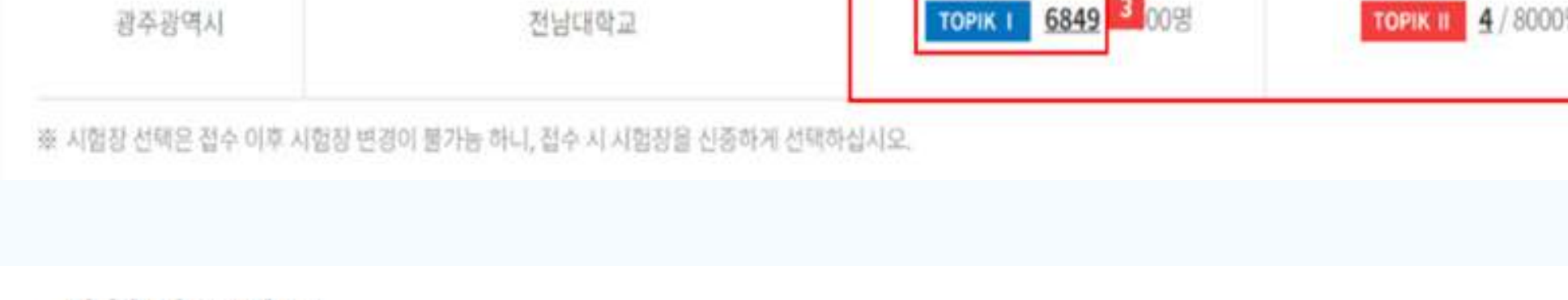

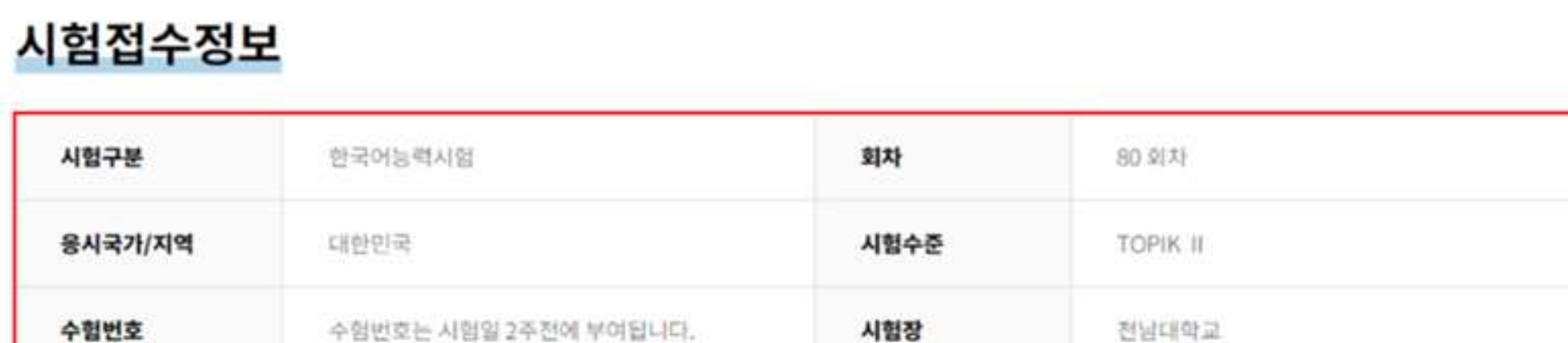

※ 젊수아이디와 수험번호는 꼭 확인하시기 바랍니다.

개인정보 입력

☀ 는 필수 항목입니다.

하글 섯명

#### 8 Загружаем фотографию не старее 6 месяцев, размер 413х532 пикселей, до 200kb, в формате jpt.

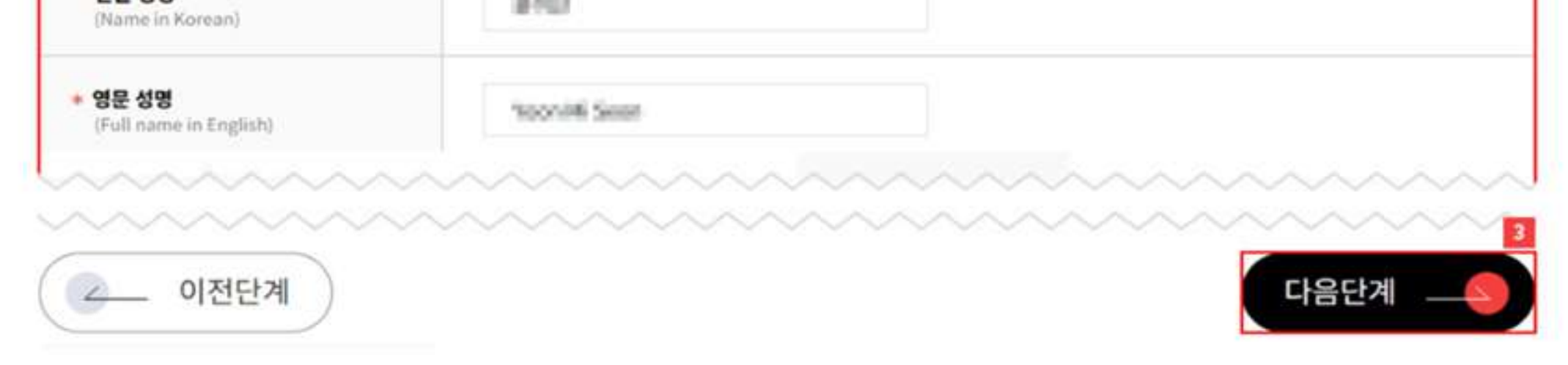

## 9 Проверяем данные, снова ставим галочку на согласие обработки личных данных и идем дальше (다음 단계).

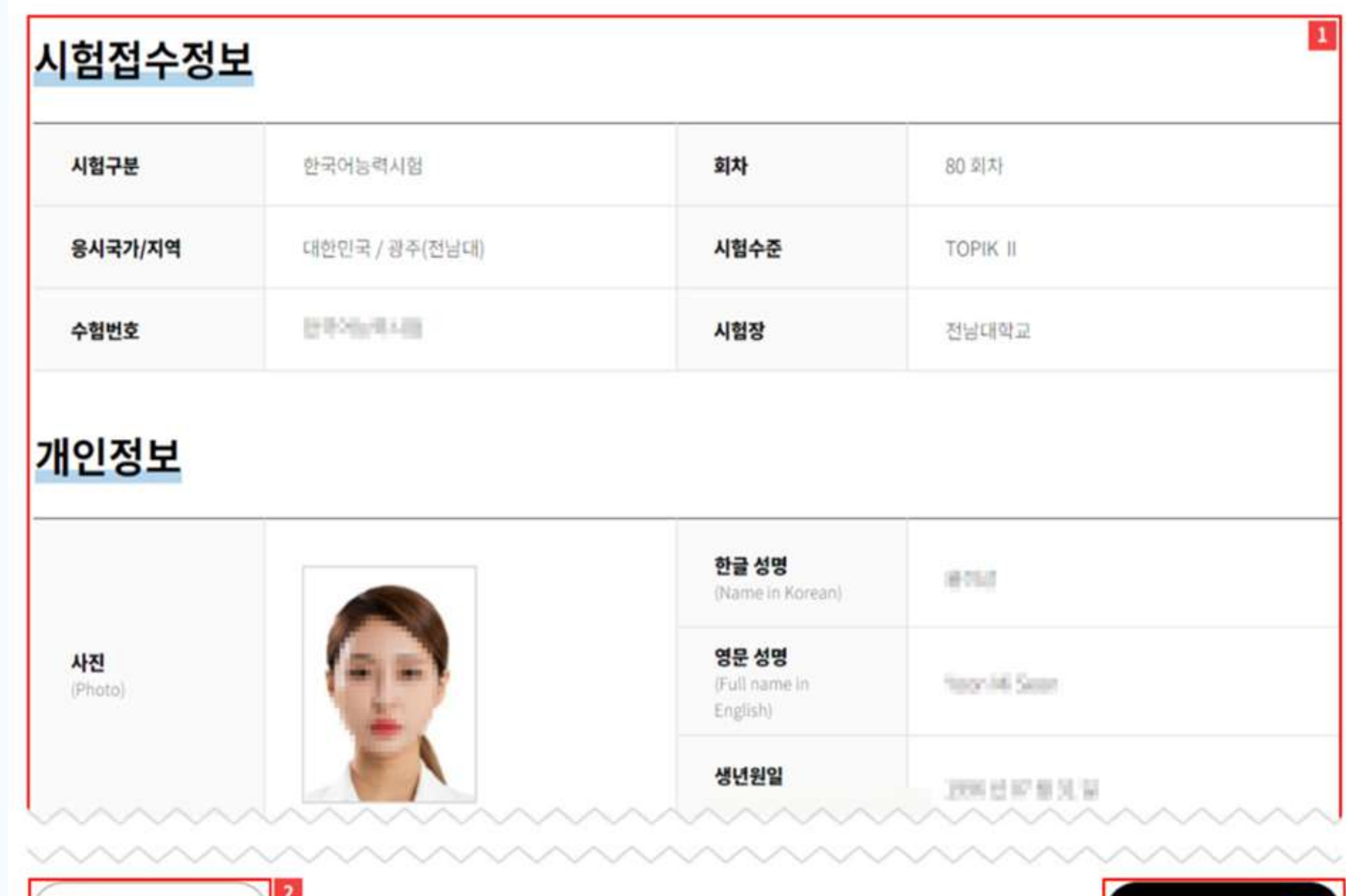

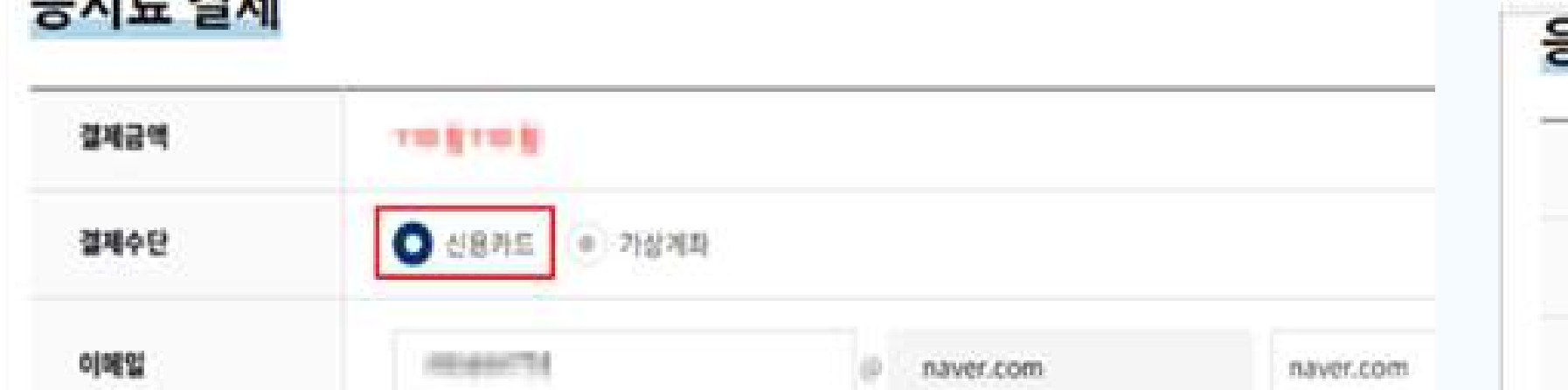

 $O$   $II \Rightarrow 2I$   $TI$ 

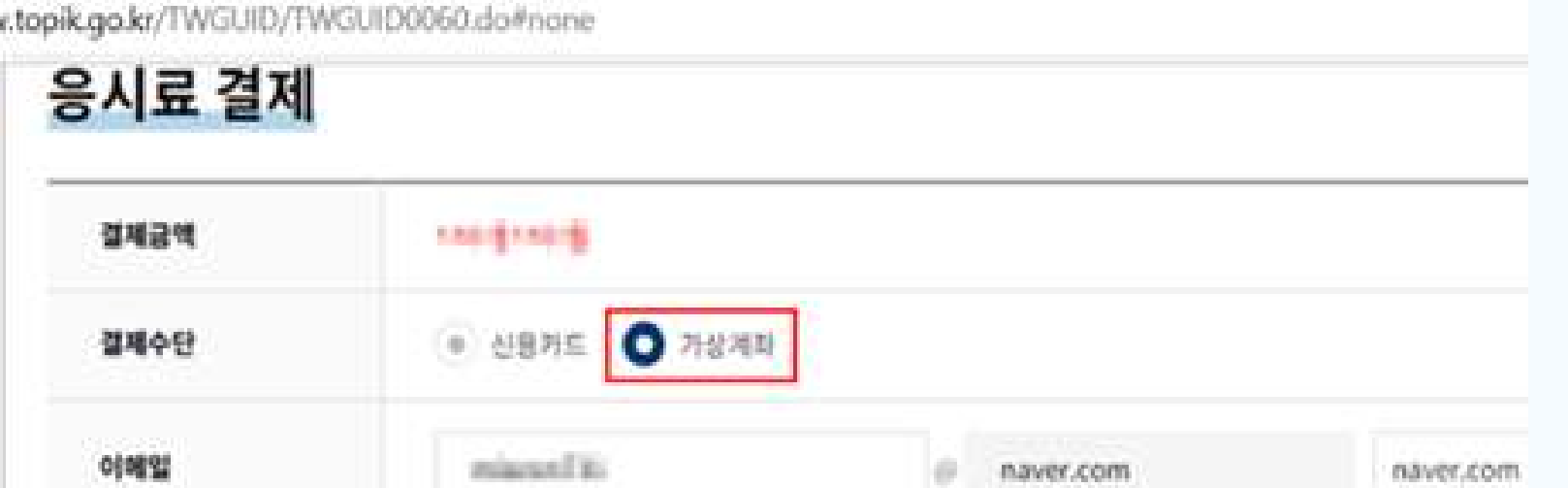

6 Переходим к оплате, варианта два: картой (신용카드) или переводом на реквизиты через банкомат в течении суток (가상계좌).

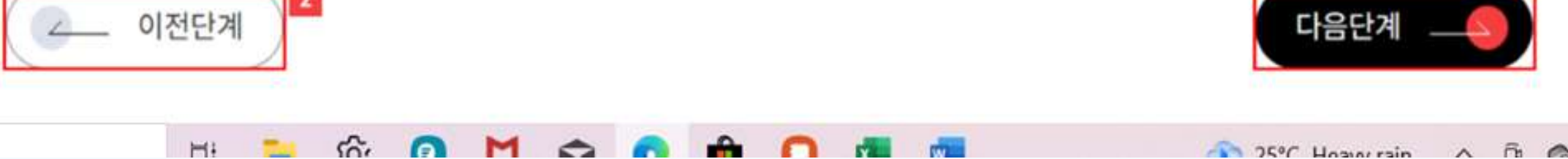

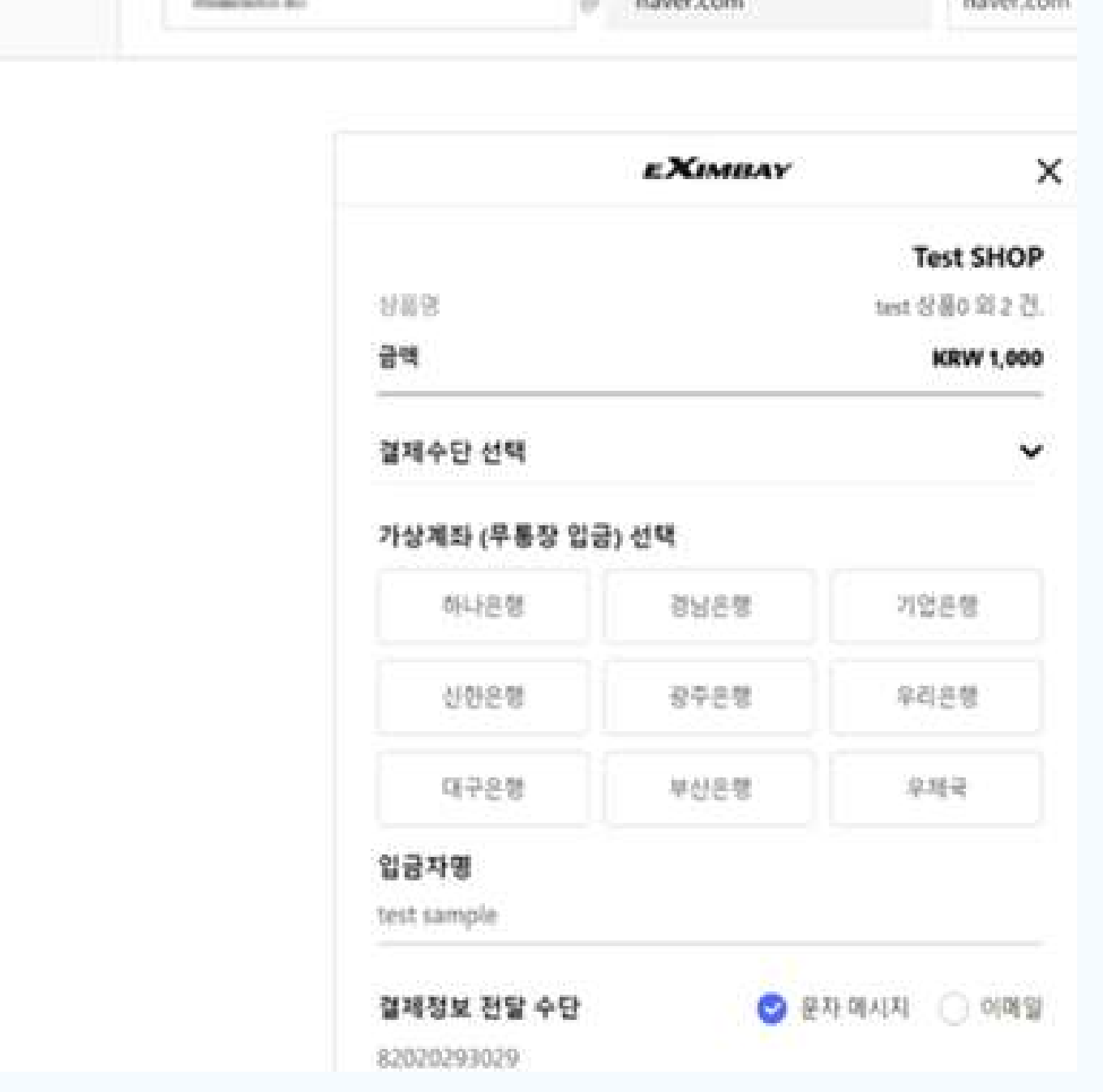

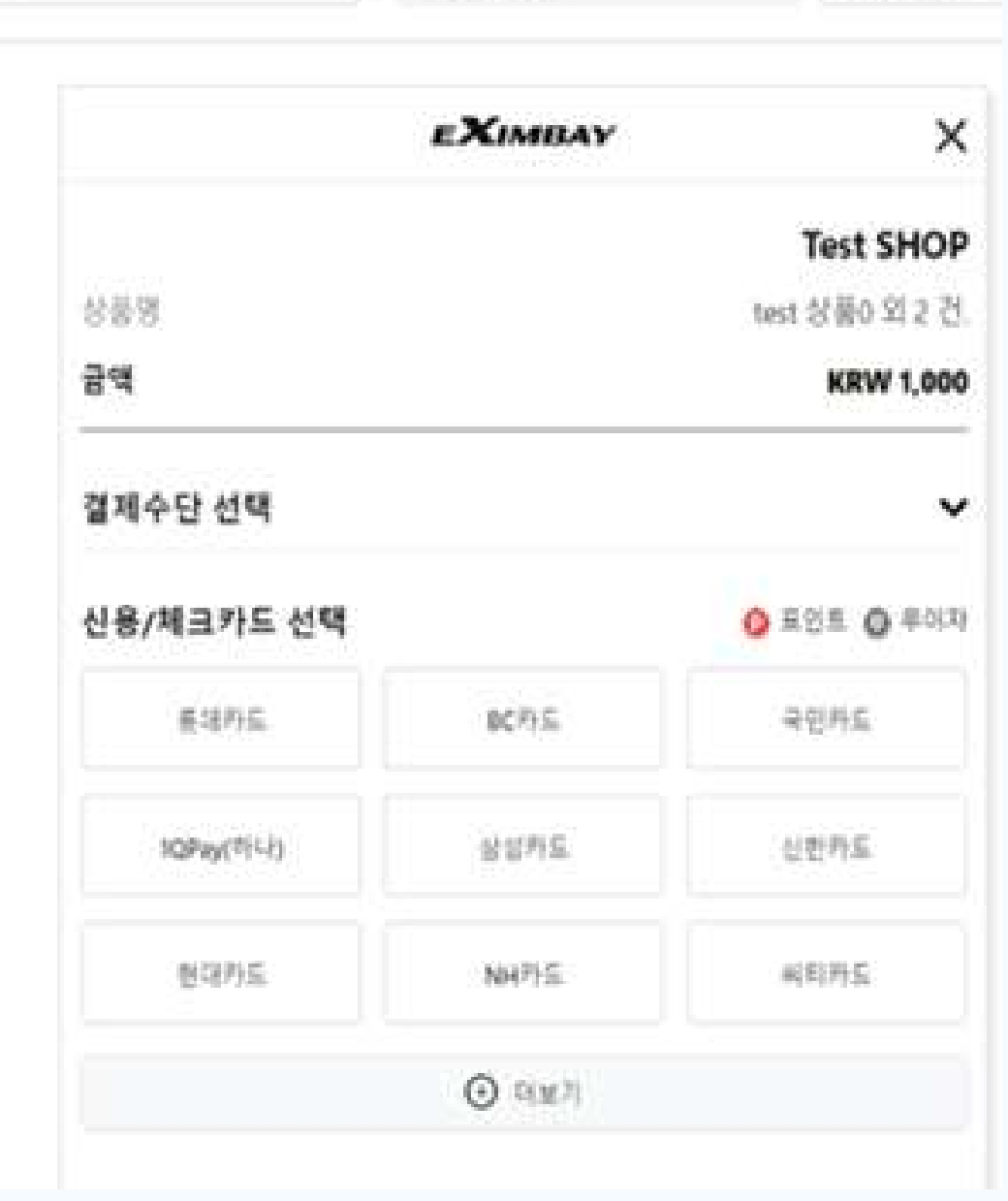

Выбираем свой вариант и заполняем нужные графы по ним: номер карты или электронную почту для сброса реквизитов для оплаты

#### В итоге, после оплаты, попадаем на страницу, где есть подтверждение записи и оплаты/ожидания оплаты

#### Так же, пошаговая инструкция есть на сайте <u>www.topik.go.kr</u> во вкладке 시험접수 → 접수방법

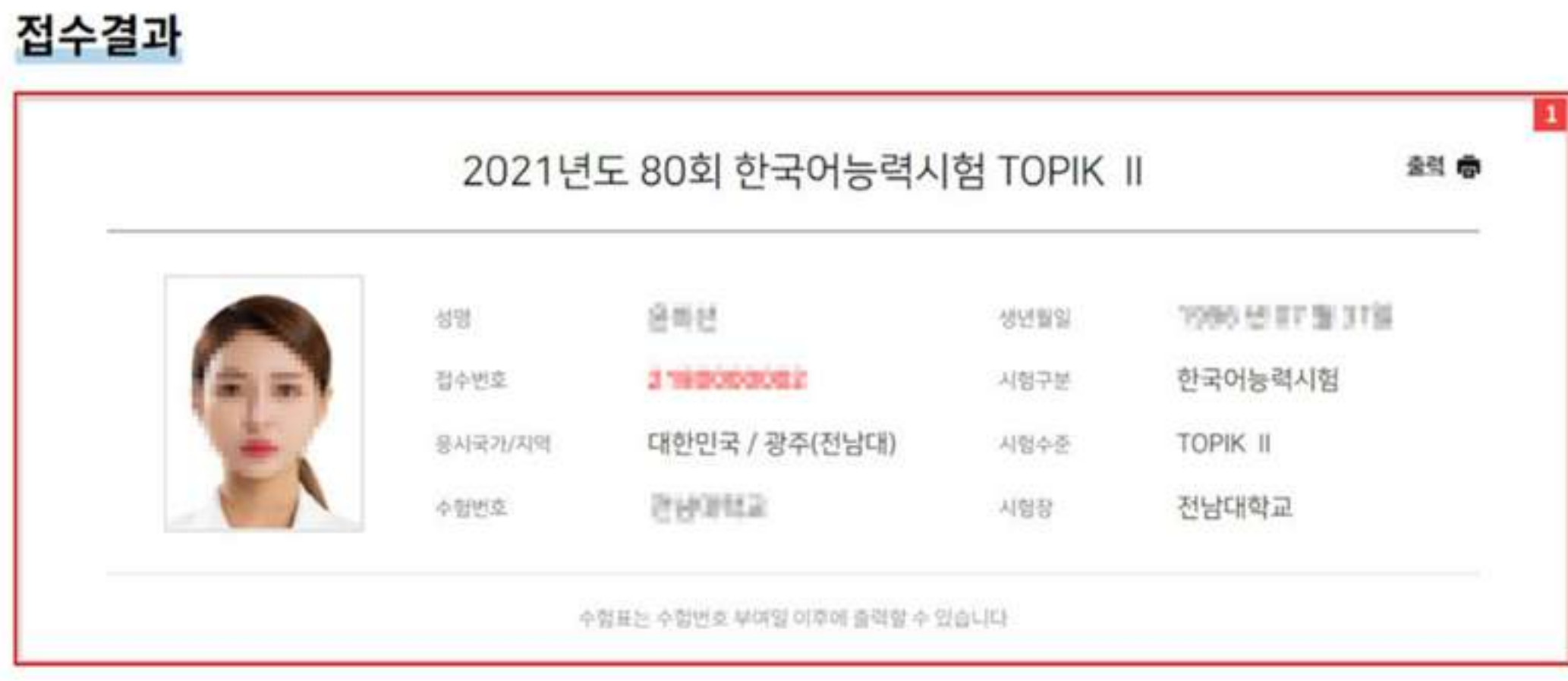

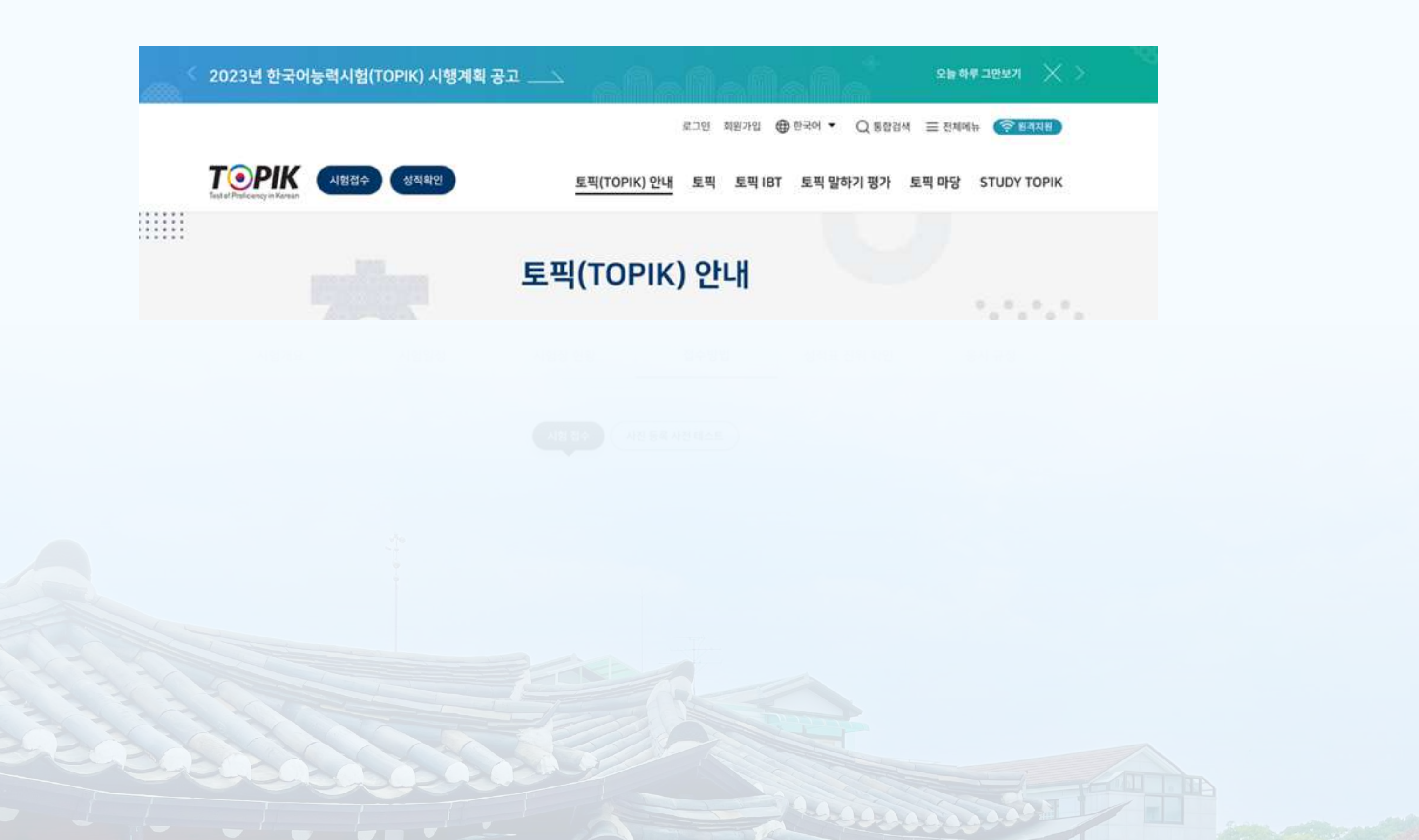

#### 결제 내역 (신용카드)

줄력 帶

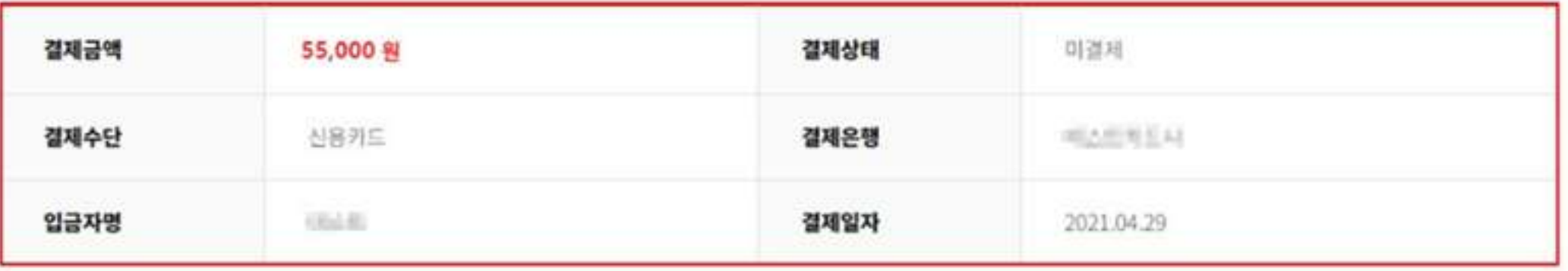

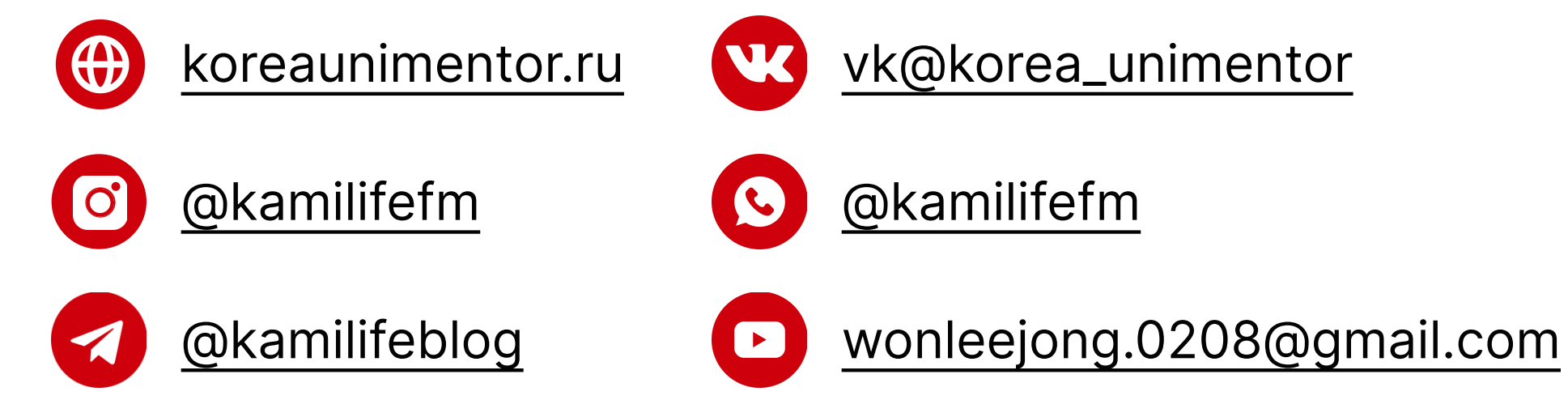

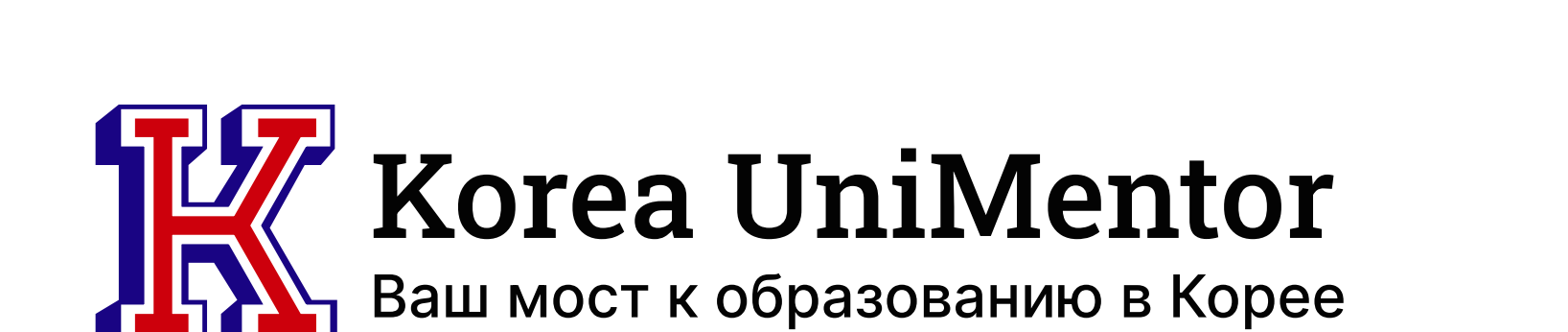